**Интегральные решения DiViSy для медицины** 

# **Цифровой комплекс сервера DiViSy DORVS**

**Инструкция по эксплуатации** 

**ИР.005-0007-07 ИЭ** 

**Москва, 2010 г. www.divisy.ru** 

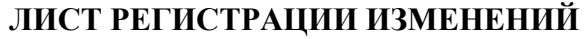

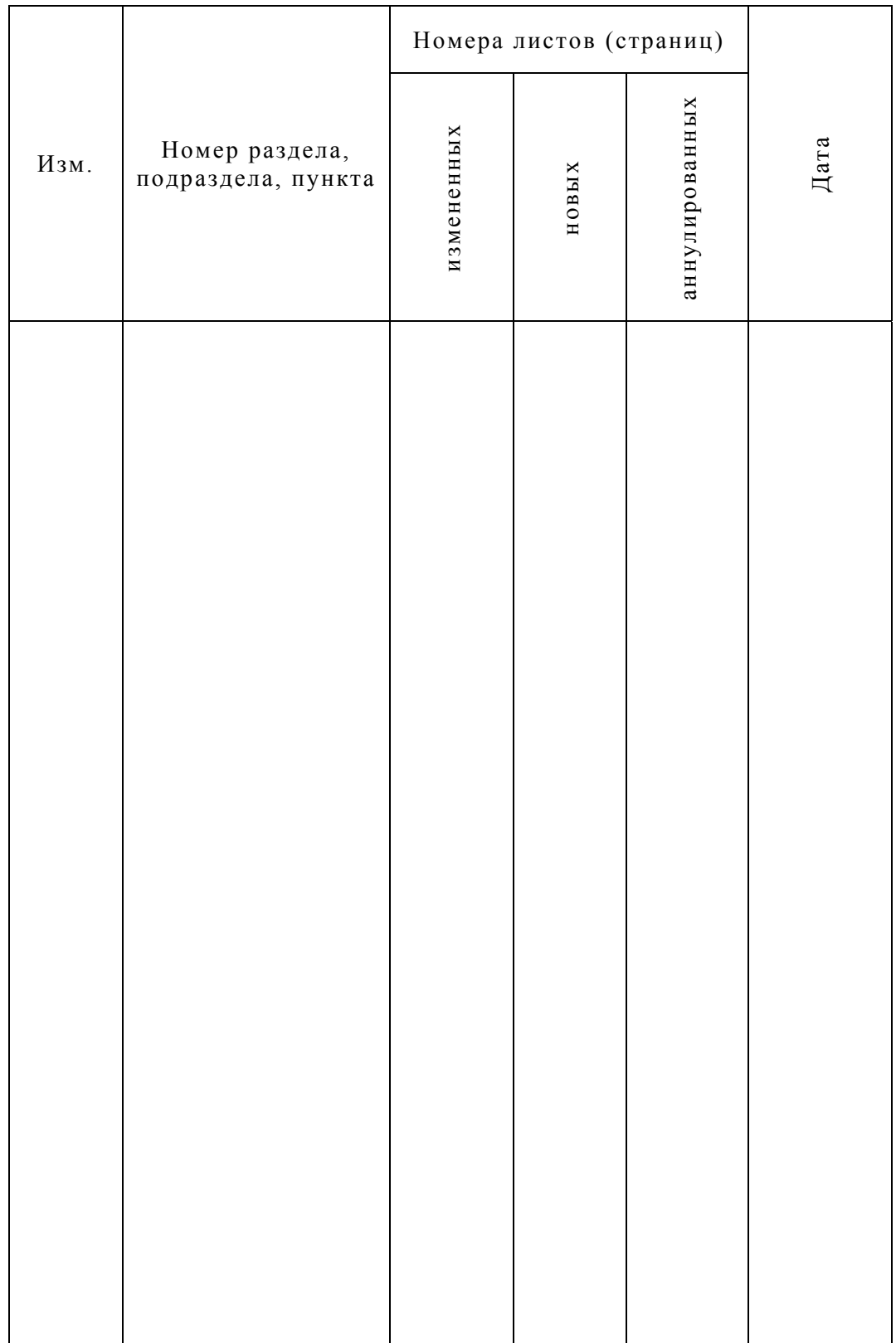

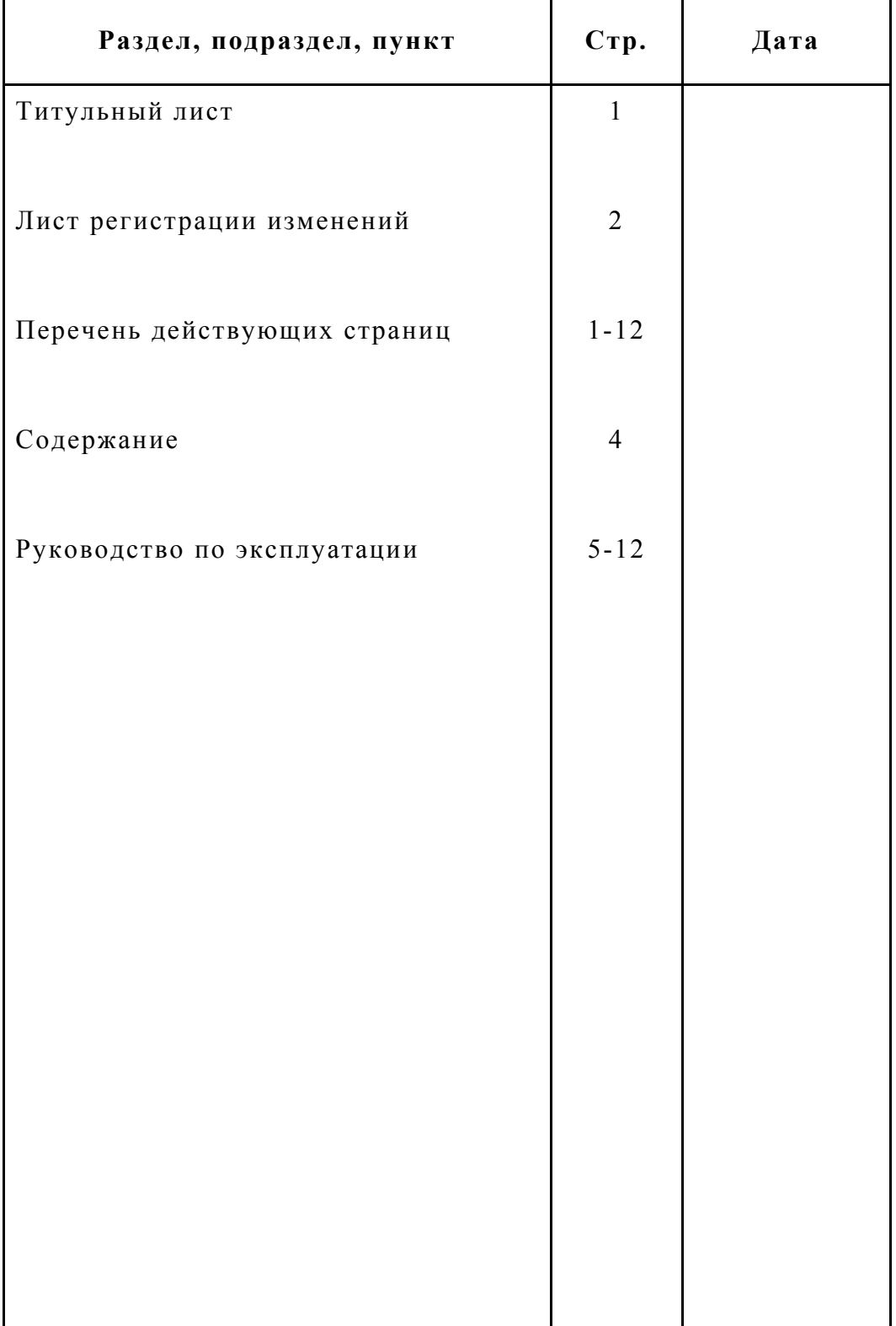

# **ПЕРЕЧЕНЬ ДЕЙСТВУЮЩИХ СТРАНИЦ**

# **СОДЕРЖАНИЕ**

# **Наименование Стр.**

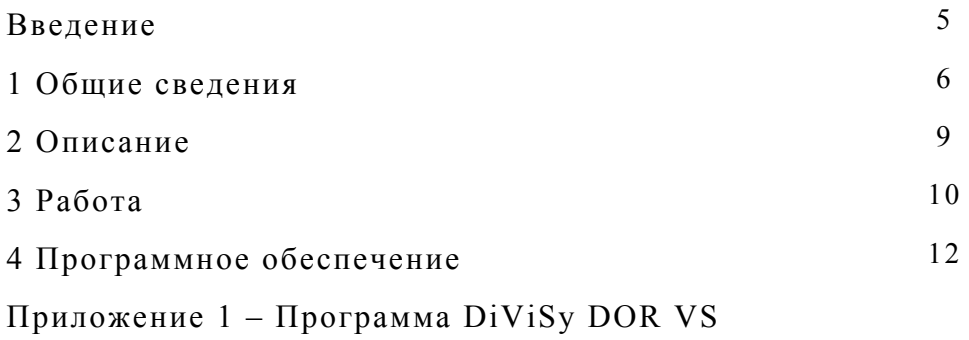

# **Введение**

Настоящее Руководство по эксплуатации предназначено для изучения комплекса DiViSy DOR VS в объеме, необходимом для правильной эксплуатации и технического обслуживания.

Руководство содержит необходимые сведения о назначении, составе, конструкции и работе комплекса, описание программного обеспечения, а также правила обслуживания его в эксплуатации.

## **1. Общие сведения**

#### 1.1 Назначение

Серверный комплекс DiViSy DOR VS предназначен для управления и маршрутизации IP потоков медицинской информации при взаимодействии различных комплексов DiViSy DOR между собой в рамках IP сетей передачи данных. Он предназначен для организации вызовов между различными DiViSy DOR и управления IP потоками многоканальной медицинской информации, для установления соответствия между скоростью передачи данных в каналах связи и их реальной пропускной способностью для каждого абонента медицинской сети передачи данных, а также для осуществления учетных и диспетчерских функций сеансов связи между различными комплексами DiViSy DOR. Один серверный комплекс поддерживает работу до 20-ти различных комплексов DiViSy DOR. При необходимости увеличения количества комплексов увеличивается и количество серверных комплексов. Конструктивно серверный комплект выполнен в 19'' Rack Mount корпусе и предназначен для монтажа в стандартный 19'' серверный шкаф.

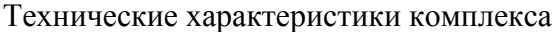

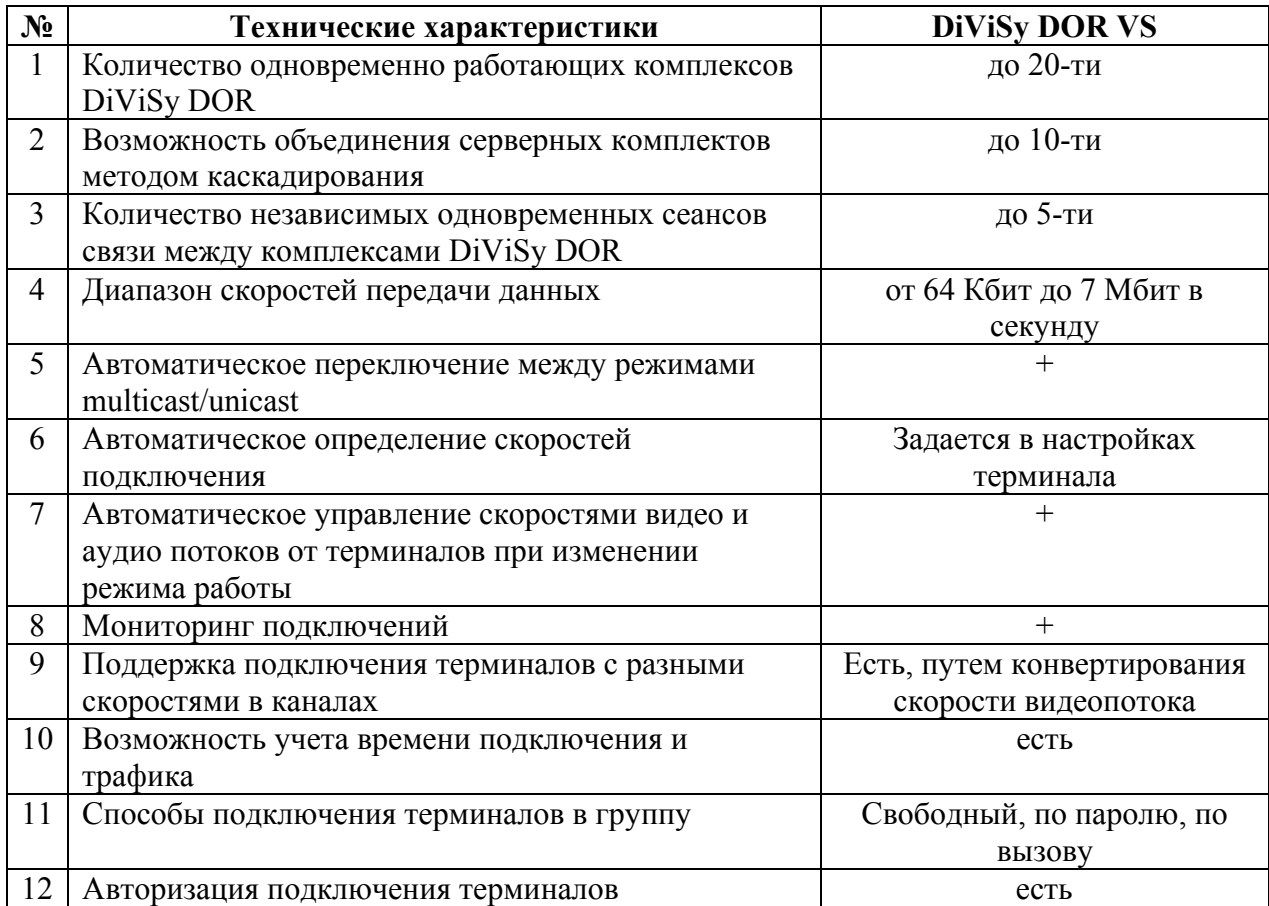

# 1.2 Основные технические данные

1.2.1 Напряжение питания - переменное напряжение 220В;

- 1.2.2 Номинальная мощность до 1,0 КВт;
- 1.2.3 Вес приблизительно 5 кГ.
- 1.2.4 Сертификат соответствия ГОСТ Р № РОСС RU.ИМ24.B04681,

Сертификат менеджмента качества ISO 9001:2000.

# 1.3 Состав комплекса DiViSy DOR VS

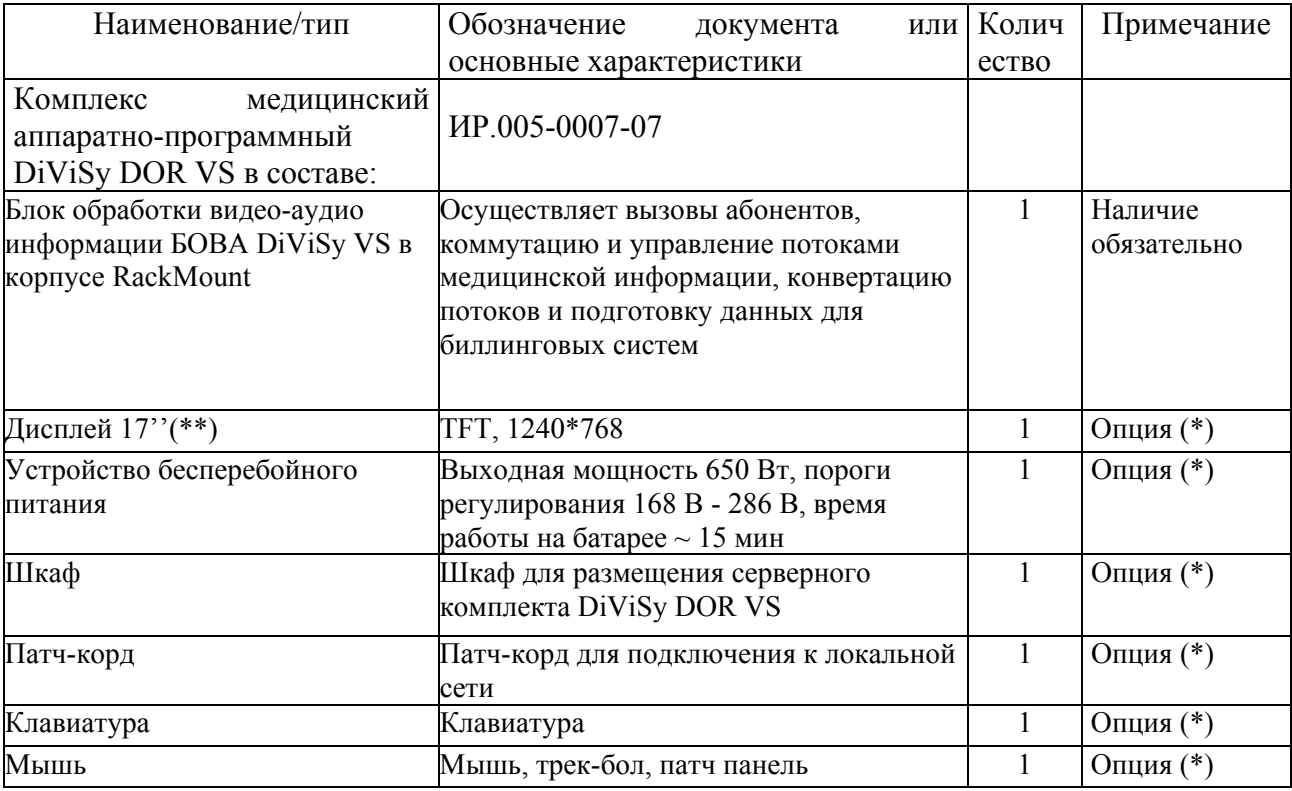

Состав комплекса DiViSy DOR VS и его модификации.

(\*) Опции устанавливаются по согласованию с Заказчиком

(\*\*) Размер экранов и параметры дисплеев могут изменяться.

Комплектация поставки каждого исполнения комплекса может изменяться по согласованию с Заказчиком.

# **2. Описание**

2.1 Состав комплекса

Комплекс состоит из аппаратной и программной части.

Перечень оборудования и программного обеспечения, входящих в состав комплекса, приведен в Таблице 1.

Таблица 1

#### **Перечень оборудования и программного обеспечения комплекса DiViSy DOR VS**

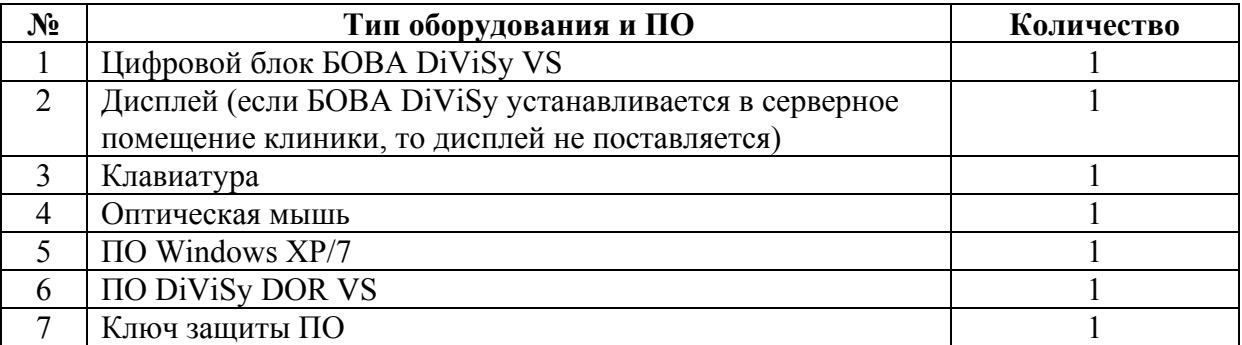

В состав комплекса может быть включено и дополнительное программное обеспечение марки DiViSy.

2.2 Конструкция

Внешний вид комплекса представлен на рис. 1. Варианты внешнего вида могут изменяться по мере совершенствования конструкции.

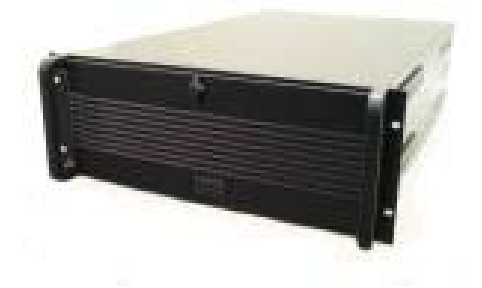

Внешний вид комплекса DiViSy DOR VS

Рис. 1

2.2.1. Блок обработки цифровой аудио-видео информации БОВА DiViSy VS

В состав комплекса входит один блок обработки цифровой аудио-видео информации БОВА DiViSy VS.

#### **3. Работа**

## 3.1 Подготовка к работе

Перед началом работы необходимо проверить готовность комплекса.

Для этого необходимо убедиться, что электрический кабель внешнего питания подсоединен к источнику бесперебойного питания (ИБП). Должна применяться только двухполюсная трех проводная заземленная сетевая розетка. Необходимо избегать применения удлинителей. Если перед работой комплекс не перемещался, то в данной проверке нет необходимости.

Затем нажать кнопку I/TEST на передней панели ИБП для его включения. После включения загорается зеленым светом индикатор слева от кнопки и начинает мигать. Одновременно справа от кнопки загораются 5 зеленых индикаторов заряда батарей, которые находятся внутри ИБП. Приблизительно через 10 - 15 сек. загорается и мигает несколько секунд оранжевый индикатор. Зеленый индикатор переходит в режим постоянного горения.

Необходимо проверить также подключение к сети БОВА DiViSy VS. Кнопка I/0 на задней панели каждого блока должна находиться в положении I (включено). Также необходимо включить кнопку I/0 на сетевом фильтре в положение I (Вкл).

Включить монитор. Для этого используется кнопка I, которая расположена справа на боковой поверхности монитора. Рядом находится кнопка Select для автоматической настройки изображения (если таковая отсутствует или нарушена).

# 3.1 Включение БОВА DiViSy VS

Для включения блока нажмите на панели управления кнопку включения I/0, при этом загорается индикатор POWER зеленого цвета индикатор красного цвета проверки жесткого диска, который сначала горит равномерно 2-3 сек., а потом в режиме мигания по мере обращения к жесткому диску. Продолжительность загрузки приблизительно 1 мин.

# 3.2 Загрузка БОВА DiViSy VS

Ввести пароль (по умолчанию 100) с клавиатуры. Найти на рабочем столе БОВА DiViSy ярлык DiViSy DOR VS для загрузки программы DiViSy DOR VS и с помощью мыши или прикосновением пальца на Touch Screen мониторе активировать программы.

- 3.3 После этого обеспечена полная готовность комплекса DiViSy DOR VS к работе.
- 3.4 Выключение

Для того чтобы выключить комплекс, необходимо выполнить все вышеперечисленные операции в обратном порядке.

# **4 Программное обеспечение**

Программное обеспечение состоит из следующих программных продуктов: Операционная система Microsoft Windows XP/7 и ПО DiViSy DOR VS. Подробные описания программы DiViSy DOR VS, содержится в Приложении 5. Дополнительно могут быть установлены и другие прикладные программные продукты. Для этого необходимо **обязательное** согласование с производителем комплексов DiViSy DOR.